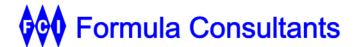

# **ESP-Dorado**

# **Product Description**

| HIGHLIGHTS                          | 1  |
|-------------------------------------|----|
| OVERVIEW                            | 2  |
| ESP-Dorado Components               | 2  |
| ESP-Dorado OS 2200 Collection Tools | 2  |
| ESP Server                          | 2  |
| ESP Database                        | 3  |
| ESP Client                          | 3  |
| ESP-Dorado in Action                | 3  |
| Summaries in Dashboard              | 3  |
| File List                           | 5  |
| Search                              | 6  |
| Editing Source                      | 7  |
| Tape List                           | 7  |
| Tools for You TIP Environment       | 8  |
| LEARNING ABOUT ESP-DORADO           | 10 |
| PRODUCT DOCUMENTATION               | 10 |

#### Formula Consultants Incorporated

P.O. Box 544 Anaheim, California 92815

714/778-0123 714/778-6364 (Fax)

sales@formula.com www.formula.com

#### CONFIDENTIAL AND PROPRIETARY PROPERTY

Subject to certain restrictions and non-disclosure requirements of Formula Consultants Incorporated.

Copyright © 2020 by Formula Consultants Incorporated. The computer software described in this document is confidential. The proprietary contents of the program may not be disclosed without the express written consent of Formula Consultants Incorporated.

No part of this material may be reproduced in any form without permission in writing from Formula Consultants Incorporated.

## Highlights

ESP-Dorado is a modern interactive tool giving its users dynamic visibility into the metadata / source data of their OS 2200 files and tapes, including TIP and BIS (MAPPER) objects.

Powerful search features help users identify source elements in seconds and transition seamlessly to an editor of their choice. Features relevant to management, operations, and your development teams bring stunning improvements in productivity to ESP's users. Power users conveniently share their research with others.

| Release Status                   | Current release: ESP-Dorado 3RI                                                                                                    |
|----------------------------------|----------------------------------------------------------------------------------------------------|
| Installation                     | Standard installation w/ COMUS and SOLAR for OS 2200 components Familiar Windows installation techniques for server, client components                                                                                          |
| Architecture                     | Client-server                                                                                                    |
| Collected from<br>OS 2200 system | Metadata for all disk & tape, scope configurable by customer Source elements from disk and, optionally from tape — configurable                                                                                                 |
| Dashboard<br>Capabilities        | Expandable, interactive tiled graphical displays for disk and tape resources  Hover over graph elements (slices, bars) to see relevant statistics  Click-through graph elements to generate a scrollable File List or Tape List |
| Interactive<br>List Objects      | Scrollable Sort, filter on multiple parameters, group by multiple column values                                                                                                    |
| Search                           | System-side search for source elements using convenient forms or strings                                                                                                    |
| Analyst /<br>Developer<br>Tools  | Analyze scrollable lists, conveniently export for collaboration<br>Edit source directly on OS 2200 or locally on workstation<br>Powerful tools to oversee, manage, and search TIP resources                                     |
| Operations                       | Visually monitor disk use over time Visually monitor scratch pool contents                                                                                                    |

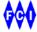

## Overview

### **ESP-Dorado Components**

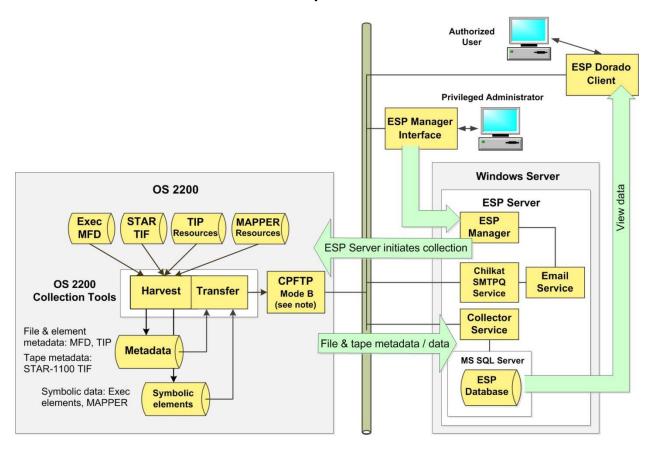

ESP-Dorado 3R1

Administrator Guide

Section 2 "Installing the

OS 2200 Collection Tools"

#### **ESP-Dorado OS 2200 Collection Tools**

The OS 2200 Collection Tools gather metadata from several sources and send it to the ESP Server, where it is stored in a database. As a configurable options, the Collection Tools also send source element data.

#### **ESP Server**

The ESP Server, on a Windows Server platform, receives the metadata and data harvested by the collection tools on the OS 2200 system. The ESP Server stores the metadata and data in a database under MS SQL Server.

The ESP Server also includes the ESP Manager program. ESP administrators use the Manager to configure ESP's operating characteristics. They set up and authorize users. Administrators also

ESP-Dorado 3R1
Administrator Guide
Section 4 various topics, including "Configuring the Scope of the Collection"

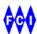

configure the scope of the collection of metadata and source data. They can optionally exclude collection from specific accounts, project ids, qualifiers, etc. They can choose whether or not to collect source data.

The ESP Server also has a function supporting email communications. ESP users can export results from ESP and collaborate with other ESP users, or with co-workers who are not ESP users.

#### **ESP** Database

The Collector Service within the ESP Server receives the metadata and data from the OS 2200 system, and stores it in the ESP Database.

#### **ESP Client**

ESP-Dorado 3R1 Client User Guide The ESP Client is hosted on a conventional workstation, under Windows. Authorized ESP-Dorado users exercise ESP Client features to display metadata and data, to search the database, and, optionally, to edit source data.

## **ESP-Dorado in Action**

#### **Summaries in Dashboard**

Review your site's operations and resources at a glance: disk resources in blue, tape assets in red.

ESP's dashboard presents graphical summaries in a series of tiles.

Maximize the tile for a closer look. Hover over a graph element—a pie slice, a graph bar—to see the underlying statistics. Click-through on a graph element to produce a detailed display, often a File List or a Tape List.

Operations staff can quickly:

- monitor disk use,
- check on availability in scratch pools,
- do a quick expiration/aging analysis of your site's tapes,
- and more.

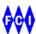

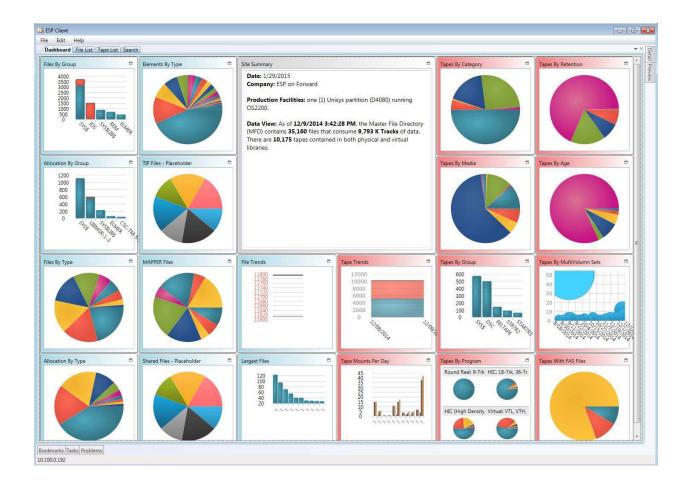

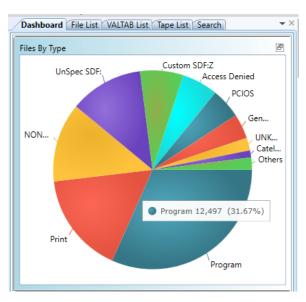

As you maximize the tile "Files byType," you can hover over the slice for program files to see the count and percentage of program files at the site.

Click-through on that pie slice to generate a File List.

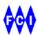

#### File List

The File List is scrollable and highly interactive.

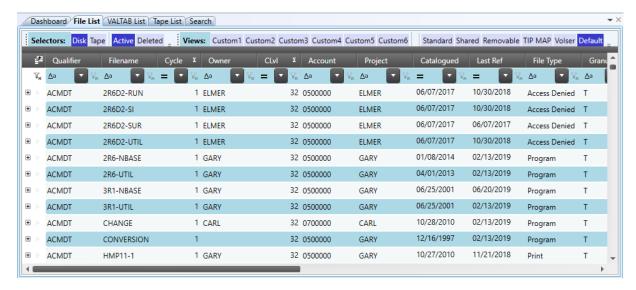

The example below shows only a few of the ways users can explore it. Authorized users can right-click on a symbolic element and then edit it. After organizing a list via filtering, sorting, and more—in a few clicks and keystrokes, the user can export the list to Excel and email it to a co-worker.

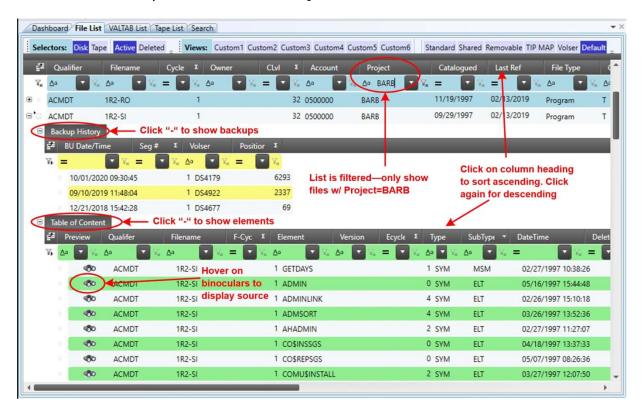

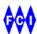

#### Search

Search is flexible and powerful—covering your entire enterprise.

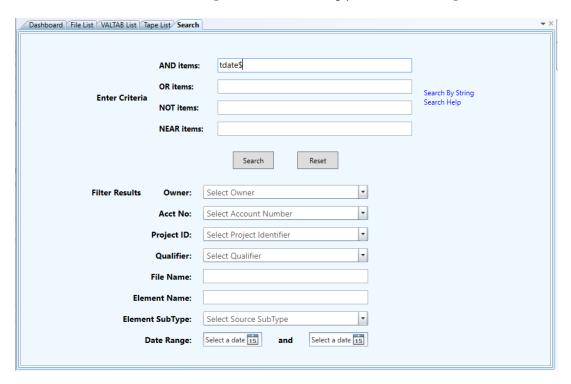

Search on the string "tdate\$." Right-click on a source element line, choose "View," to display the source. Use the Hit List to go to lines in the source. Right-click in the source frame for options, including editing.

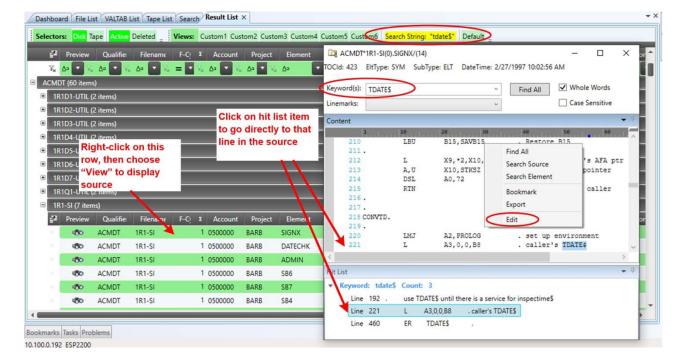

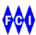

### **Editing Source**

The example below shows editing directly on the OS 2200 source via an OS 2200 editor, which was pre-configured by your ESP administrator. Users securely access the source, using their OS 2200 signon credentials.

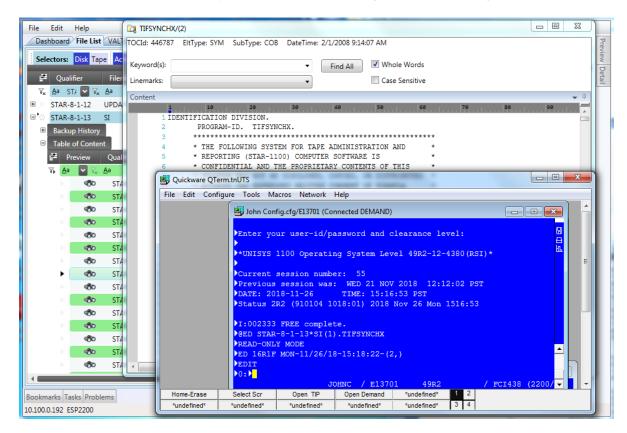

## **Tape List**

The Tape List is scrollable and highly interactive, like the File List.

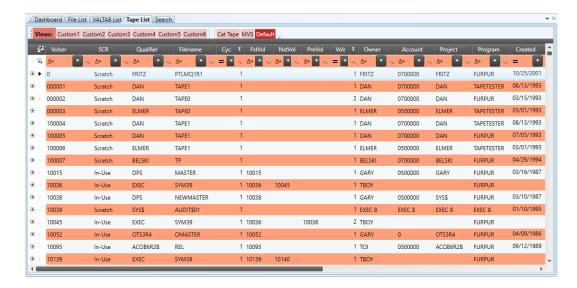

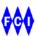

You can produce the Tape List from the main menu, or from the dashboard. On the dashboard, click on the red (scratch) portion of the graph in the tile "Tape Trends." ESP will generate a scrollable list of pools, showing in-use and scratch tapes. The example below shows the start of the list of scratch tapes in the pool "DVTLSLPOOL."

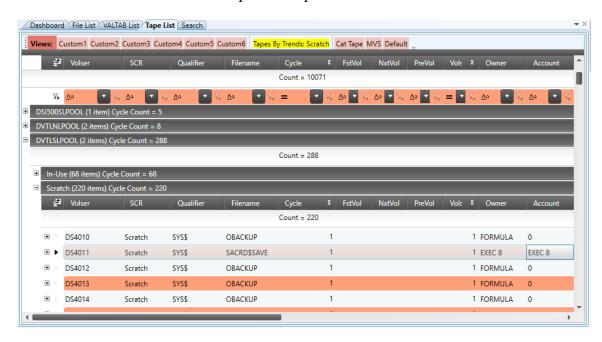

### **Tools for You TIP Environment**

ESP provides tools to identify the crucial resources in your TIP world. From the VALTAB list, right-click an item and then choose "Search."

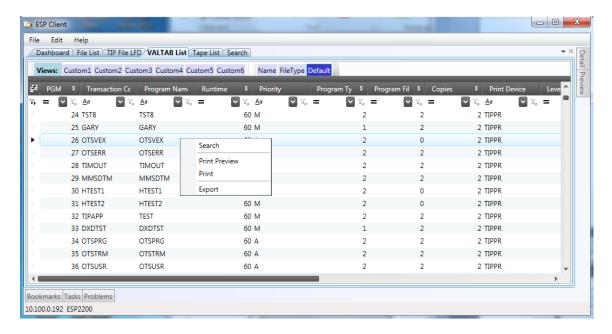

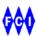

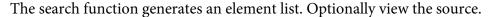

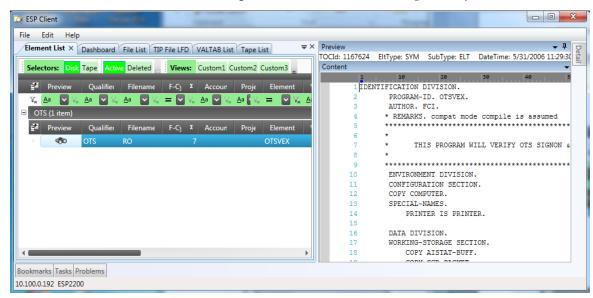

Then, you can find the OS 2200 file in which the source resides.

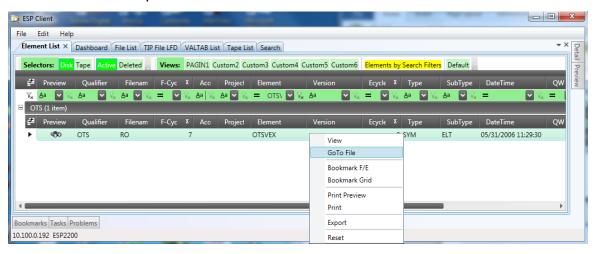

Right-click the row and choose "GoToFile."

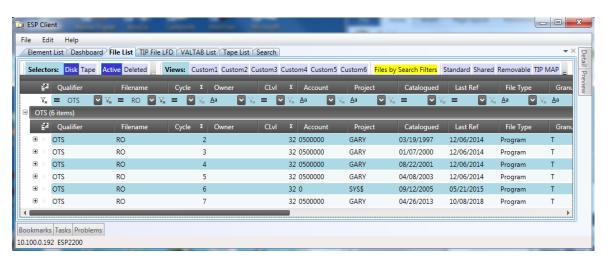

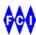

## Learning About ESP-Dorado

ESP-Dorado has a full set of written documentation. However, because ESP delivers its value via interactive graphical presentations, videos can convey ESP's use and value more effectively.

Overview of ESPDorado

https://www.youtube.com/watch?v=ZDJNpQrSEIE 3 ½ minutes

https://www.youtube.com/watch?v=qDMgvnn6Fs&feature=youtu.be 4 min

https://www.youtube.com/watch?v=Qx rAEFsC8k&feature=youtu.be 5 min

source code

Resolving a
console message

https://www.youtube.com/watch?v=G8maA24s900&feature=youtu.be 4 min

## **Product Documentation**

The ESP-Dorado documentation set:

ESP-Dorado 3R1 Release Announcement.

ESP-Dorado 3R1 Administrator Guide FP-102001-002

ESP-Dorado 3R1 Client User Guide FP-102002-002

ESP 3R1 OS 2200 Collection Tools Quick Start Guide.

ESP 3R1 Server Quick Start Guide.

ESP 3R1 Client Quick Start Guide.

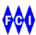